## **Background**

Microsoft released several Security Updates on December 09, 2014 containing various critical patches (see Security Bulletin [MS14-082\)](http://technet.microsoft.com/en-us/security/ms14-082) for Microsoft Office. It appears that several patches for Microsoft Office cause serious issues with macros in Excel 2010 or 2013 preventing their functionality. This situation affects the following OSU spreadsheet tools:

## Enterprise Budget Software

And vi[a beefextension.com](file://///stwfile16.ad.okstate.edu/DASNR/AGECON/Group/Common/Enterprise%20Budgets%202.1%20Fall%202014/Support/beefextension.com)

- Cow Bid Price Estimate Calculator
- Cow Repurchase
- Sell Cows Now or Later
- Early Weaning
- Bull Investment Cost Analysis
- Monthly Cattle Inventory
- Estimating Hay Value Based on Chemical Analysis
- Hay Storage Cost Evaluator
- Hay Purchase or Purchase Calculator
- Own or Custom-Hire Hay Harvesting and Hauling

Microsoft is aware of the issue but it may be some time before they release a fix.

## **Workaround**

In the meantime, there is a solution that involves uninstalling updates addressed in

Security Bulletin [MS14-082.](http://technet.microsoft.com/en-us/security/ms14-082) This includes the following patches depending on the Microsoft

## Office version you have:

- Security Update for Microsoft Office 2007 suites [\(KB2596927\)](http://support.microsoft.com/KB/2596927)
- Security Update for Microsoft Office 2010 [\(KB2553154\)](http://support.microsoft.com/KB/2553154)
- Security Update for Microsoft Office 2013 [\(KB2726958\)](http://support.microsoft.com/KB/2726958)

Here's what you do:

**Important!** Close out all program windows.

For 2007 MS Office system users, click the *Microsoft Office Button* **Ca** on the upper left-hand corner. For 2010/13 users, click on the Microsoft Start Button  $\sigma$  on the lower lefthand corner of the screen.

Click *on Control Panel.*

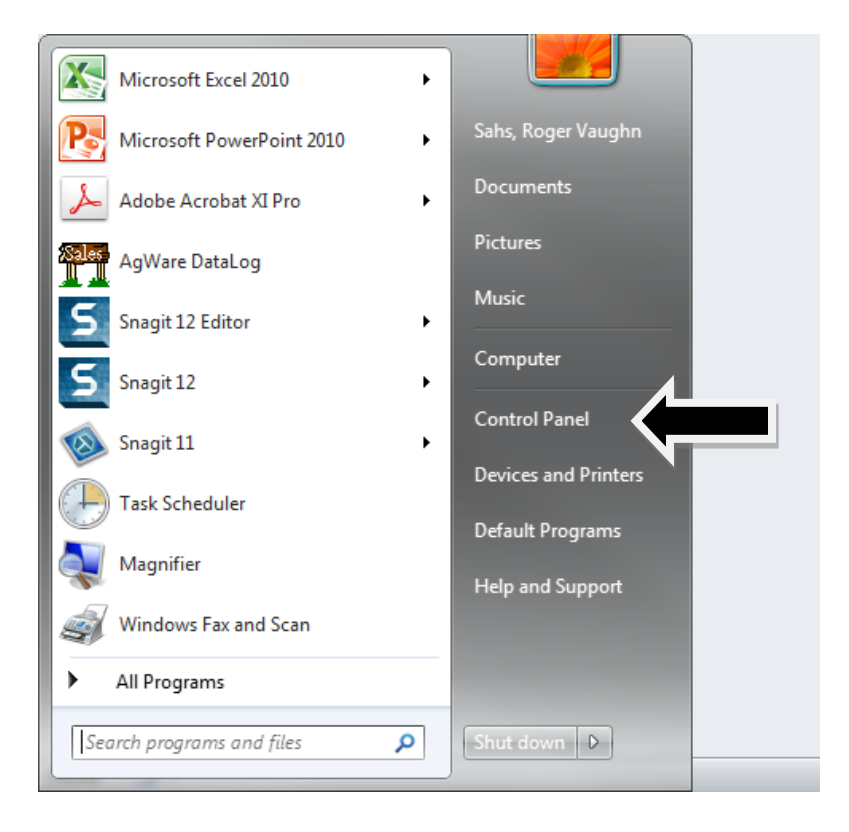

Click *Windows Update.*

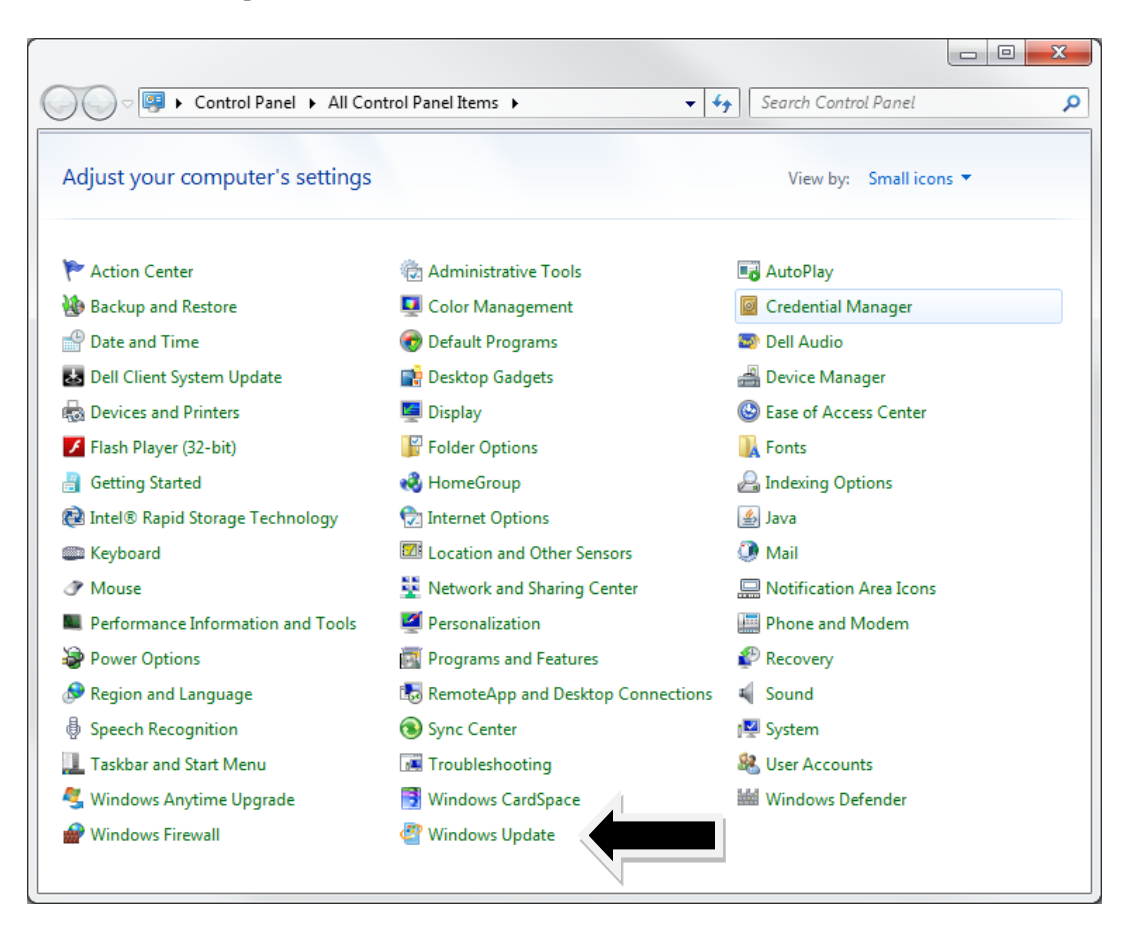

Click on *Installed Updates*. .

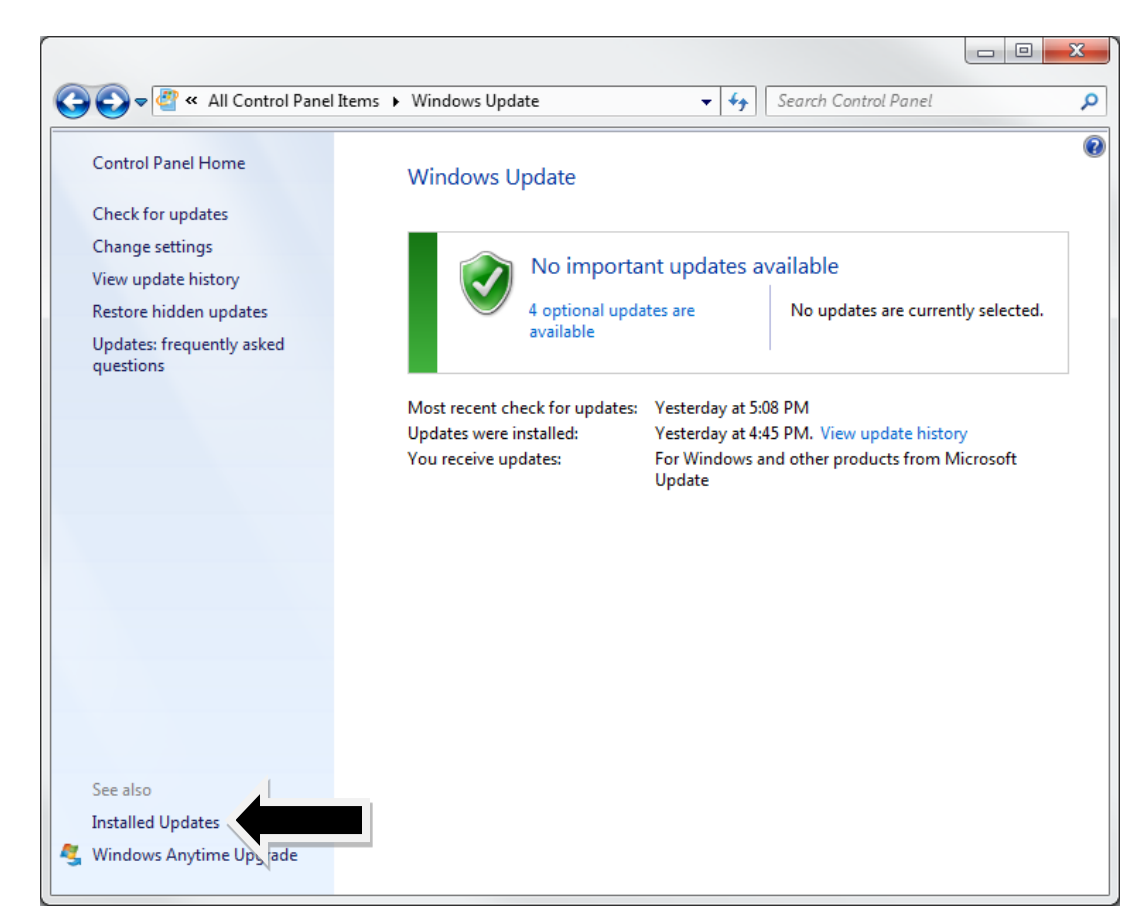

Right-click on the update to uninstall. The file selection is based on the Microsoft Office version you have:

Security Update for Microsoft Office 2007 suites [\(KB2596927\)](http://support.microsoft.com/KB/2596927)

- Security Update for Microsoft Office 2010 [\(KB2553154\)](http://support.microsoft.com/KB/2553154)
- Security Update for Microsoft Office 2013 [\(KB2726958\)](http://support.microsoft.com/KB/2726958)

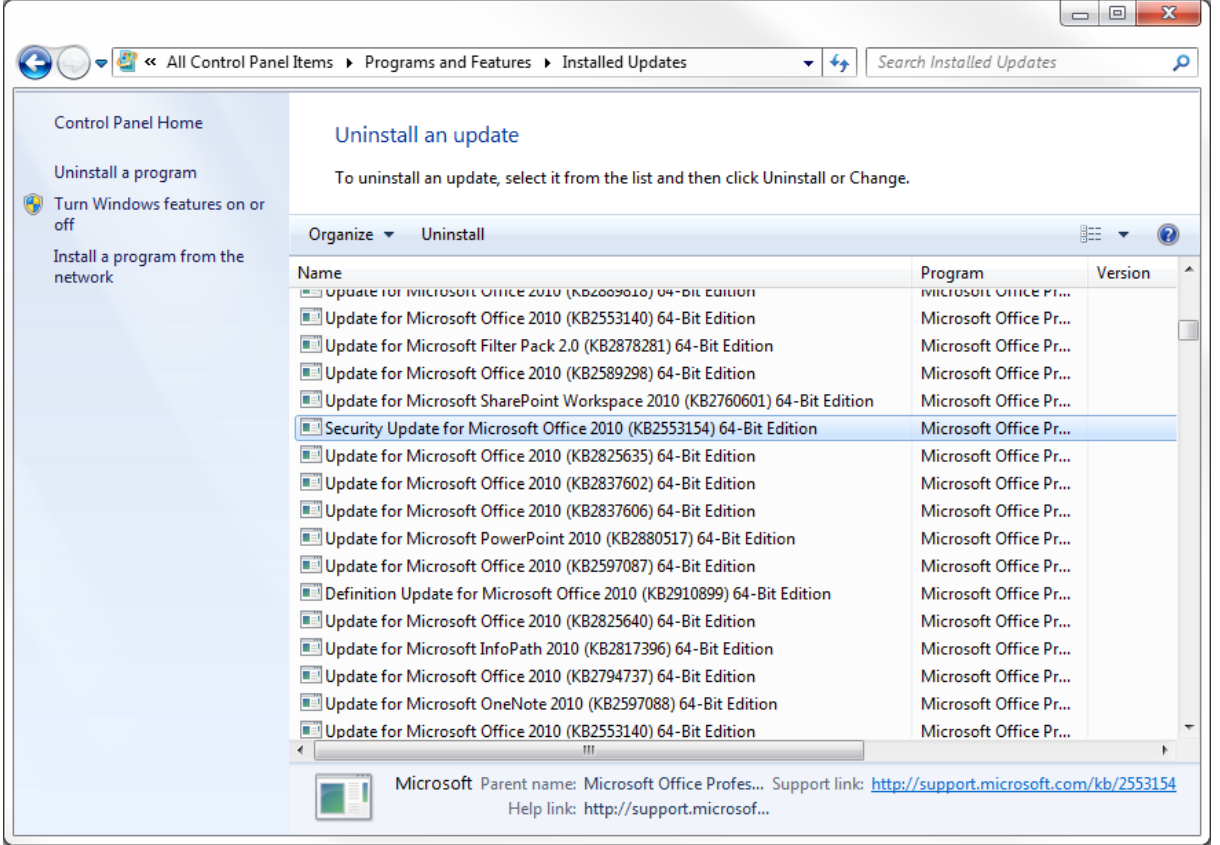

Once the update has been uninstalled, go back to *Windows Update* via the back arrow in the upper lefthand corner

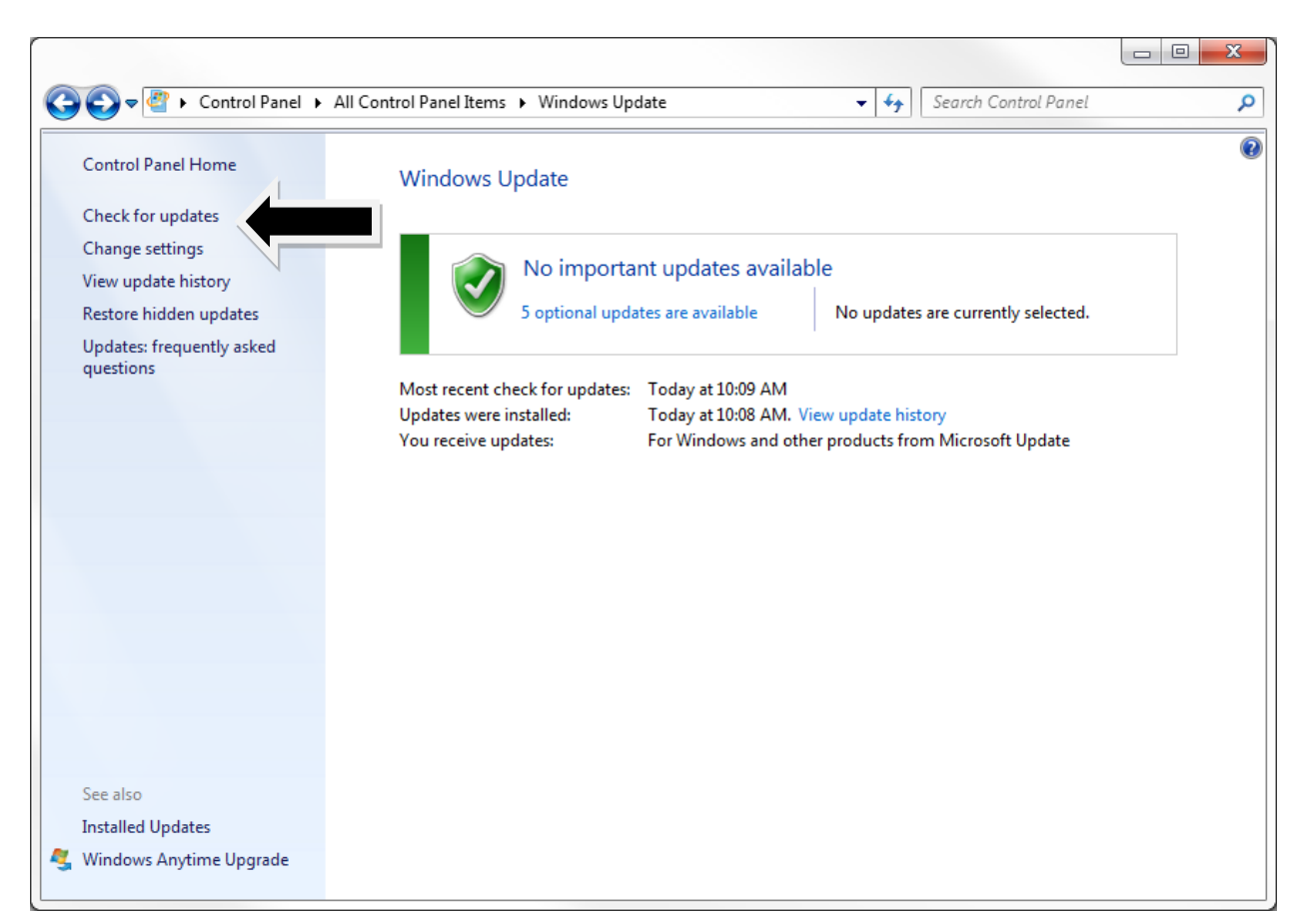

Click on *Check for updates* to refresh this window and view the latest changes you've made.

You will then see that the uninstalled patch is defined as "important" by Windows and is requesting reinstallation. You will need to 'hide" it so that Windows doesn't try to automatically reinstall it.

Click on *1 important update is available*.

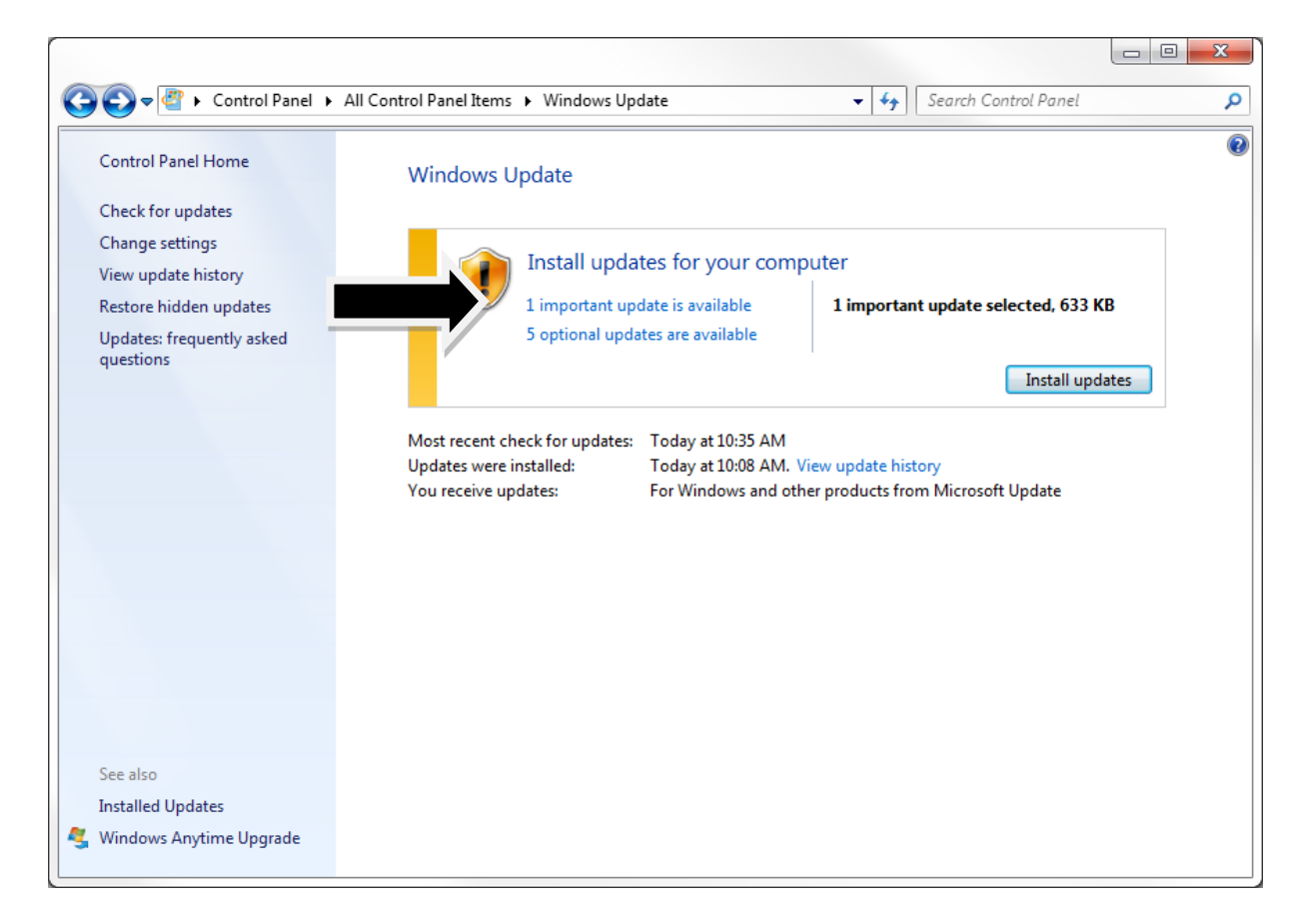

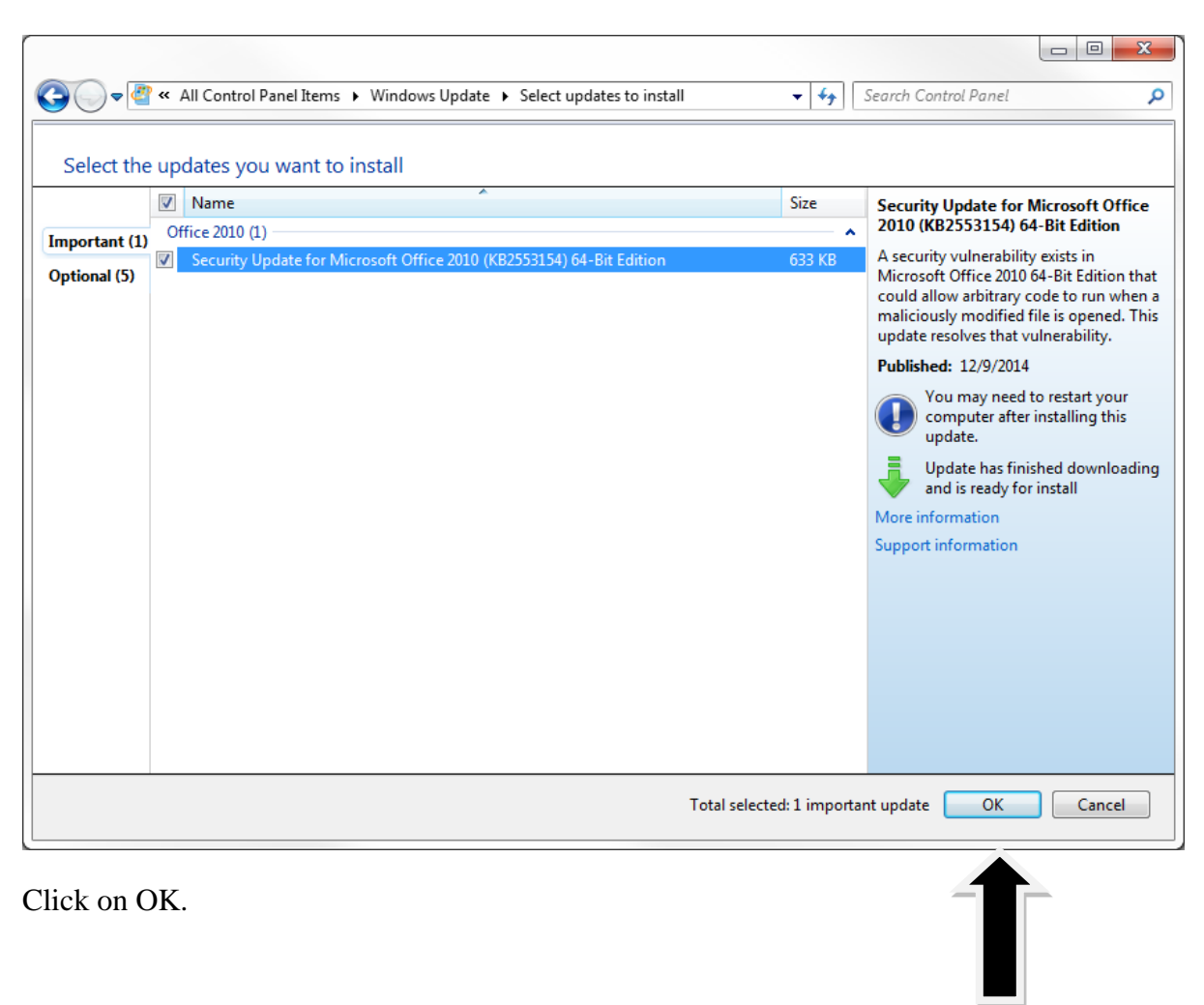

Hide the update by right-clicking on it and clicking on *Hide Update.*

You will now see that the screen omits mention of the uninstalled patch. The uninstalled patch is now located in *Restore hidden updates.*

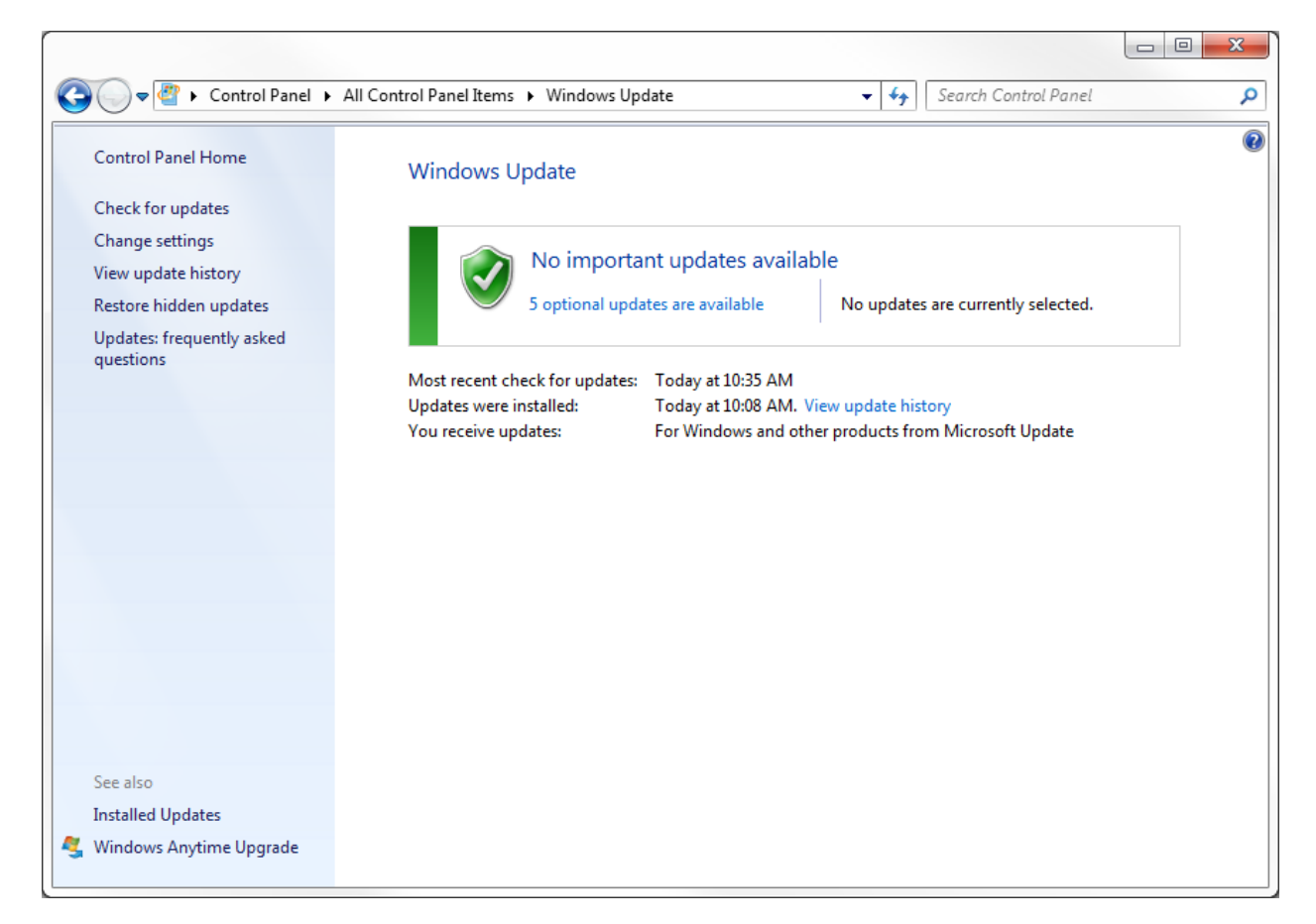

Congratulations! This completes the process. The macros should now work in Excel.

Questions?

Contact Roger Sahs at 405.744.7075 or email at roger.sahs@okstate.edu